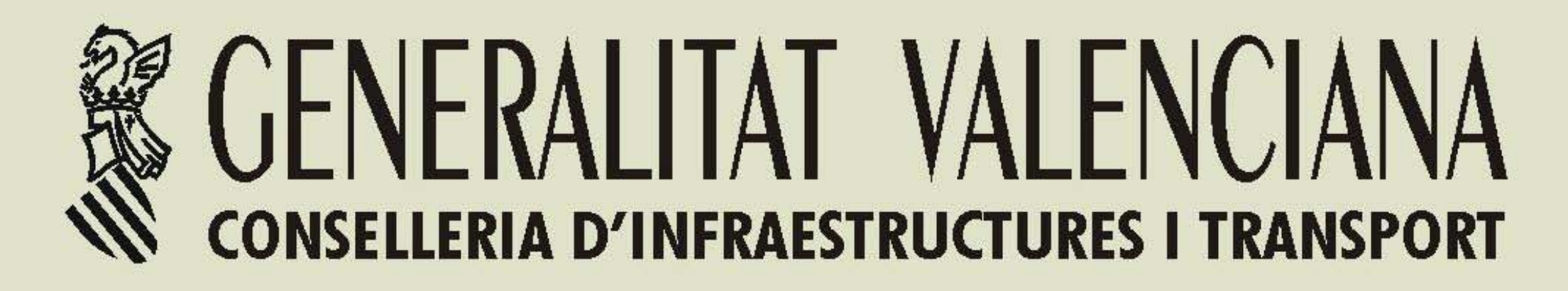

# Obres Públiques

**AT/2006/09/326** 

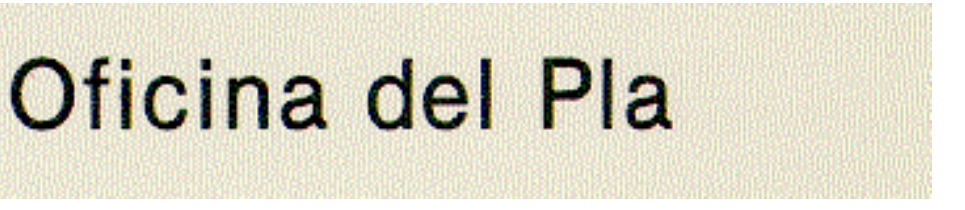

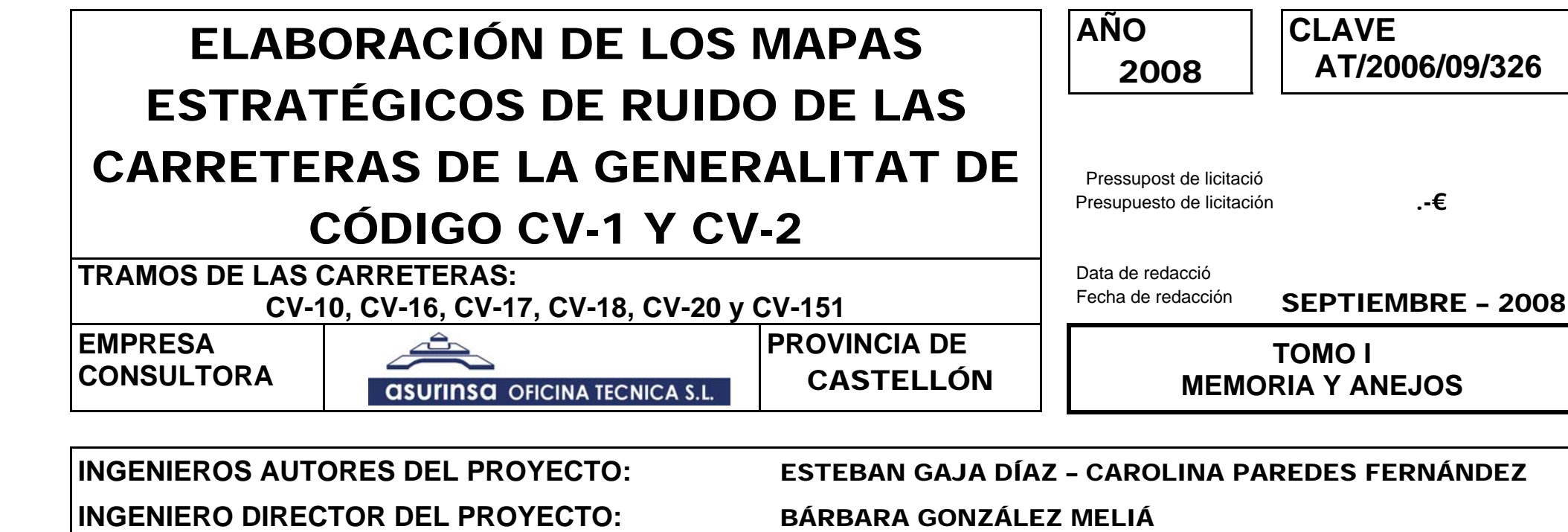

**Divisió de Carreteres** 

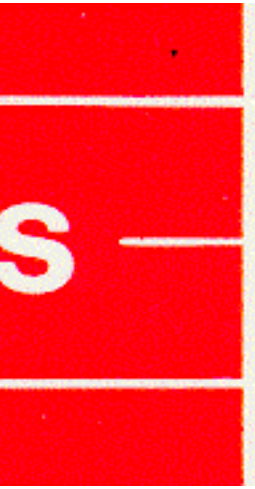

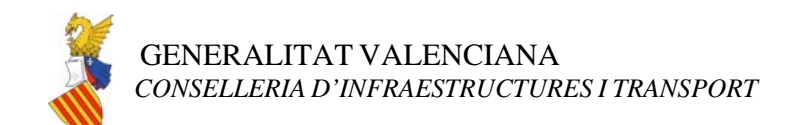

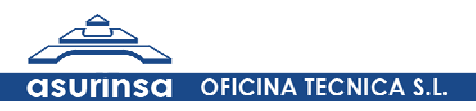

# **ÍNDICE**

# **ANEJOS**

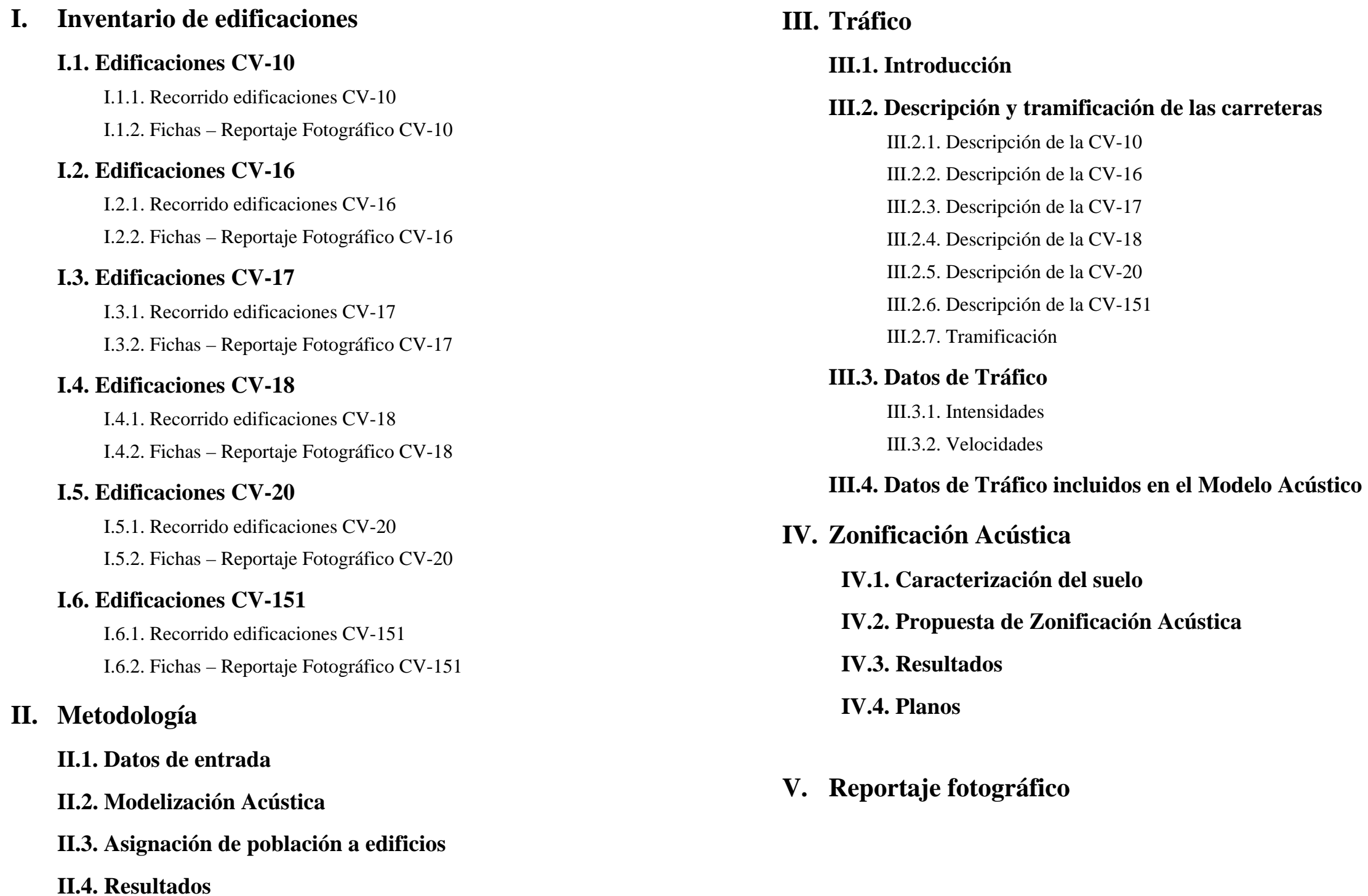

#### **III.2. Descripción y tramificación de las carreteras**

- $V-10$
- $V-16$
- $V-17$ 
	-
- $IV-20$
- $IV-151$

# **IV.1. Caracterización del suelo**

# **Iación Acústica**

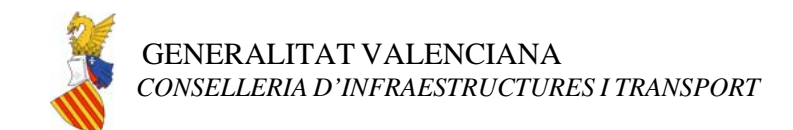

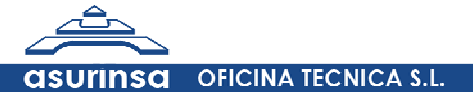

# **ANEJO II: METODOLOGÍA**

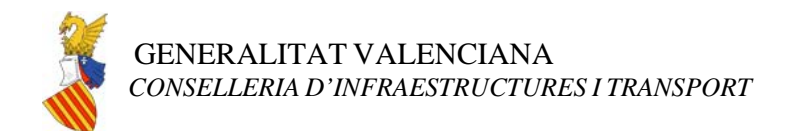

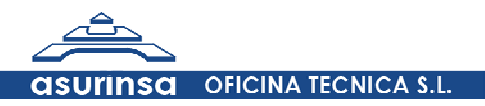

# **II. Metodología**

# **II.1. Datos de entrada**

Se remite al apartado de la memoria *3.1. Datos de Entrada* para consultar los datos de entrada empleados para la realización de los Mapas Estratégicos Básicos y al apartado *4.1. Datos de Entrada* para consultar su análogo en los Mapas Estratégicos de Detalle.

# **II.2. Modelización Acústica**

#### **Configuración del modelo:**

El cálculo de los niveles sonoros del presente estudio, se ha realizado mediante la aplicación del modelo de cálculo del Método Francés NMPB recomendado por la Directiva Europea 2002/49/CE de Gestión y Evaluación del Ruido Ambiental.

El presente método proporciona una herramienta para la predicción de niveles sonoros a más de 250 metros de las fuentes de tráfico, teniendo en cuenta los efectos de las condiciones meteorológicas.

Permite el cálculo de los niveles sonoros LAeq (10 p.m. – 6 a.m.) y LAeq (6 a.m. – 10 p.m.) de acuerdo con la reglamentación establecida. Por razones de coherencia, este método fue ideado para que los cálculos se llevaran a cabo a menos de 250 metros de las fuentes sonoras, siendo una herramienta muy completa para le predicción del ruido provocado por el tráfico rodado.

Los cálculos se llevan a cabo para cada banda de octava desde 25 Hz hasta 4 KHz, y está basado en la discretización de las fuentes de ruido lineales en fuentes puntuales.

El límite de validación de los cálculos se encuentra a 870 metros de la carretera (perpendicularmente), con el receptor a un mínimo de 2 metros de alturas sobre el terreno.

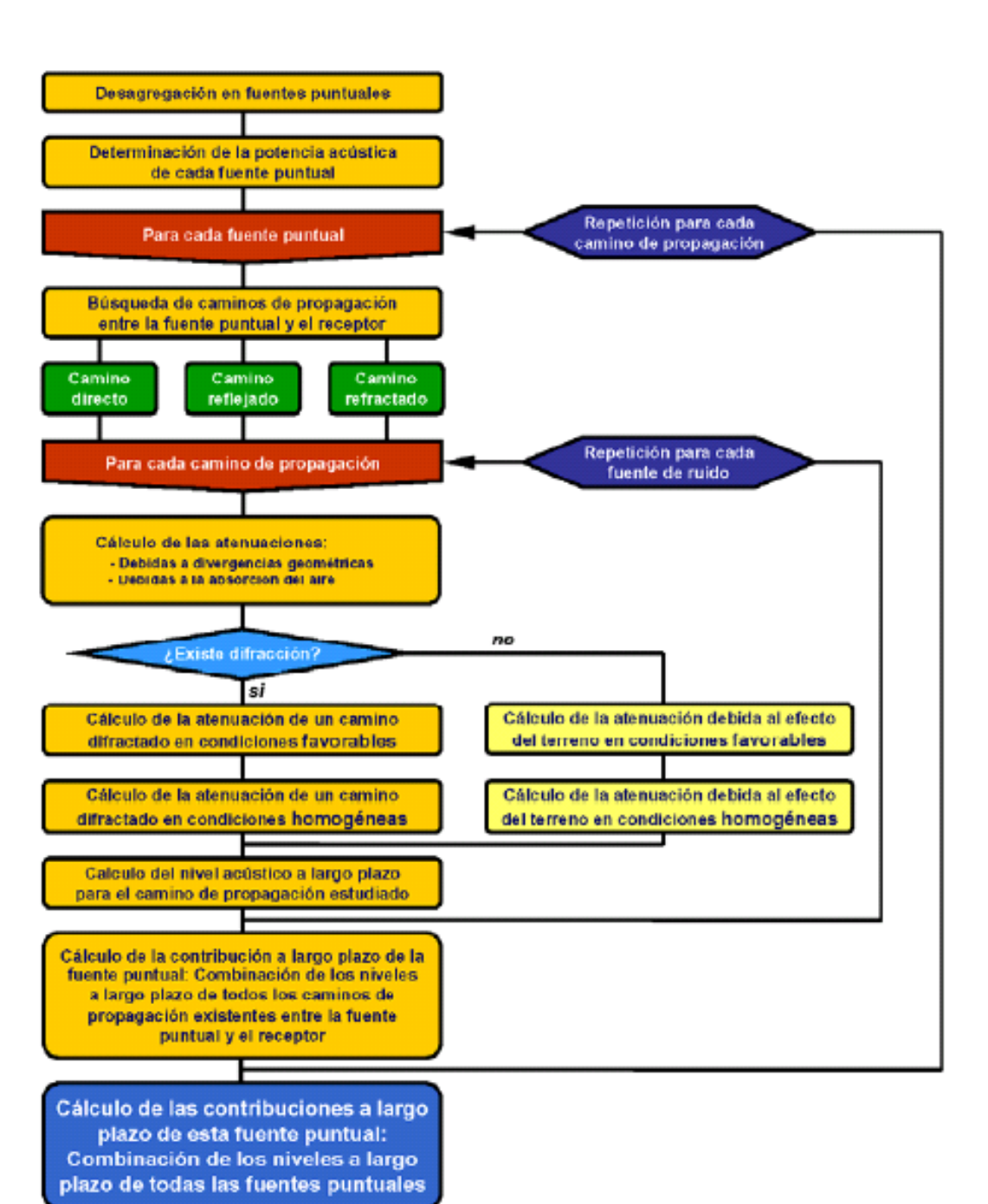

*Esquema de cálculo del Método Francés NMPB* 

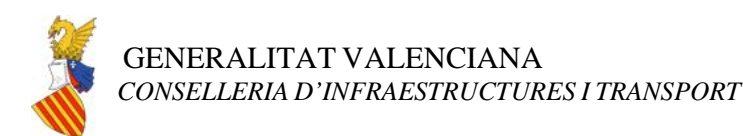

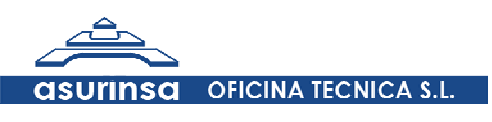

Para asegurar una correcta aplicación del modelo de cálculo se ha optado por la utilización de un programa informático reconocido capaz de aplicar el modelo de cálculo francés y a su vez de asignar niveles de ruido a las fachadas de los edificios.

El programa utilizado ha sido el programa de predicción, Predictor Type 7810 B de la casa Brüel & Kjaer dotado del modelo de cálculo francés. Este programa es válido para la aplicación del método de cálculo francés "NMPB-Routes-96" mencionado en el "Arrête du 5 mail 1995 relatif au bruit des infrastructures routiéres, Journal officiel du 10 mai 1995, article 6", y en la norma francesa "XPS 31-113".

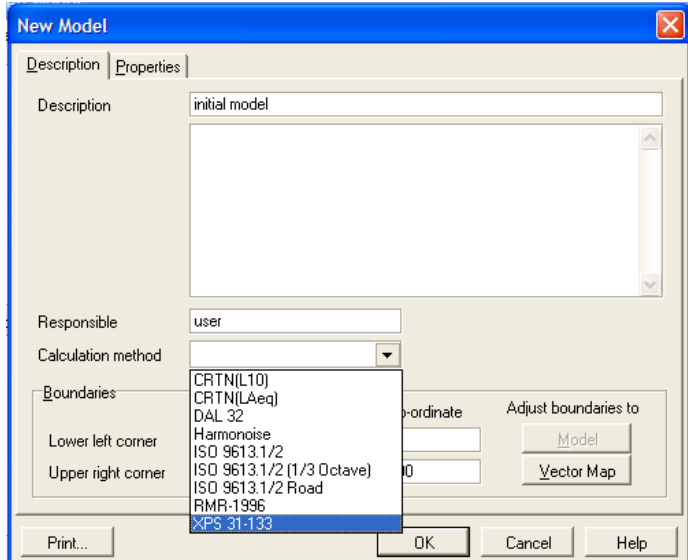

*Ventana del Predictor para seleccionar el Modelo Francés NMPB* 

Se han realizado los cálculos para los indicadores marcados en el Pliego de Condiciones (Lden, Ldía, Ltarde y Lnoche) todos ellos evaluados a una altura sobre el nivel del suelo de 4 metros y teniendo en todos los casos como unidad dBA.

Todos los parámetros de cálculo introducidos en el Predictor, están expuestos detalladamente en el punto 3.2.2 de la memoria del presente estudio.

#### **Herramienta GIS:**

En la realización de este proyecto además del Software de predicción acústico (Predictor) ha sido fundamental la utilización de herramientas GIS capaces de gestionar y transformar todos los datos de entrada a formato shape y posteriormente han cumplido un papel muy importante en la maquetación de los planos obtenidos. Como herramientas GIS se han empleado el ArcMap en su versión 9.2 y el Arcview en su versión 3.2.

#### **Modelización:**

La modelización acústica del proyecto presenta dos fases. Una primera fase de tratamiento mediante herramientas de GIS de todos los datos de entrada requeridos y una segunda fase de ajuste y caracterización acústica realizada en Predictor.

En la primera fase, se ha realizado un tratamiento mediante GIS de los datos de entrada asociándoles los atributos requeridos por Predictor, obteniendo los siguientes shapes:

- Cartografía (*Curvas de nivel*)
- $\bullet$ Eje de carretera
- Plataforma (*Lineas de elevación*)
- Edificios
- •Obstáculos

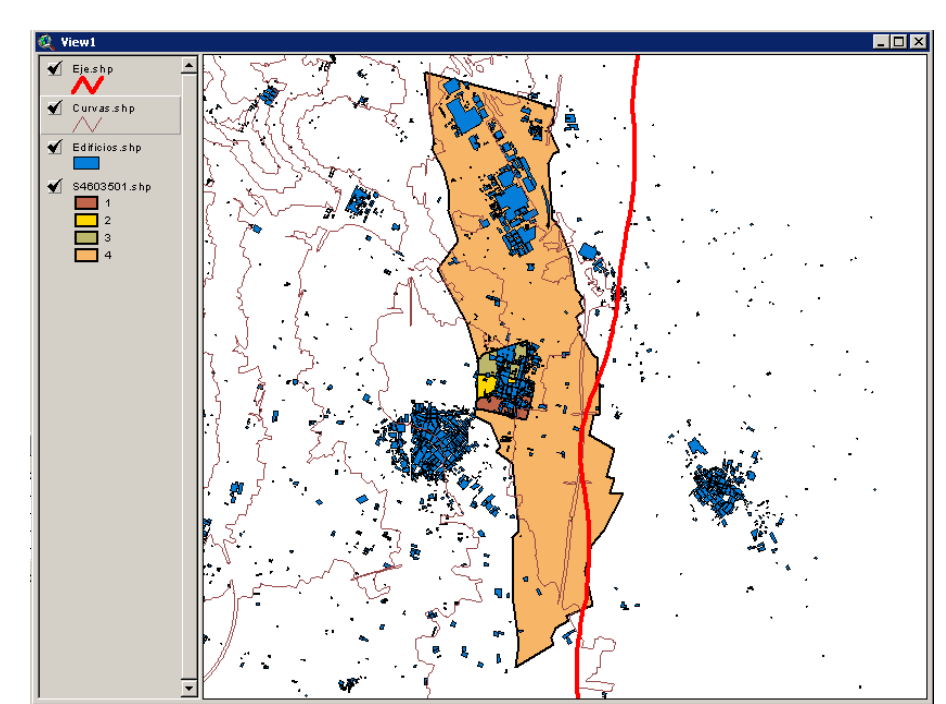

*Ejemplo de tratamiento en GIS de los datos* 

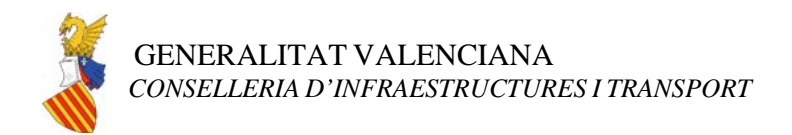

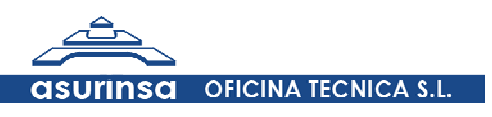

Todos los atributos asociados a los shapes, están expuestos detalladamente en los puntos 3.2.1 y 3.2.2 de la memoria del presente estudio.

Una vez obtenidos los shapes anteriores, se importan a Predictor y se procede a la modelización acústica del proyecto.

| Road |               |                               | <b>File Fields</b> |  |                                       |                                | <b>Matchings</b>         |                         |                                                      |
|------|---------------|-------------------------------|--------------------|--|---------------------------------------|--------------------------------|--------------------------|-------------------------|------------------------------------------------------|
|      | Field Name    | Description                   | $\blacktriangle$   |  | Field Name                            | Description                    | ▲                        | Road                    | File                                                 |
|      | abc DESCR     | Description                   |                    |  | 0,01 Elevation                        | Elevation                      |                          | <b>ISOH</b>             | Elevation                                            |
|      | 0,01 ISOM     | ISO Ground level              |                    |  | $0.01$ Q <sub>IV</sub> P1             | Olv P1                         |                          | QLV P1                  | Qlv P1                                               |
|      | 123 INPUT     | Input type                    |                    |  | $0.01$ Q <sub>IV</sub> P <sub>2</sub> | Oly P2                         |                          | QLV P2<br><b>OLV P3</b> | Oly P2<br>Oly P3                                     |
|      | 0.01 QLV H1   | Qlv/h[1]                      |                    |  | 0.01 Qlv P3                           | QI <sub>v</sub> P <sub>3</sub> |                          | OHV P1                  | Ohv P1                                               |
|      | 123 VLV H1    | VM11                          |                    |  | 0,01 Qhv P1                           | Qhv P1                         |                          | QHV P2                  | Qhy P2                                               |
|      | 0.01 QHV H1   | Qhv/h[1]                      |                    |  | 0.01 Qhv P2                           | Qhv P2                         |                          | OHV P3                  | Ohv P3                                               |
|      | 123 VHV H1    | Vhv(1)                        |                    |  | 0,01 Qhy P3                           | Qhv P3                         |                          | VLV P1<br>VLV P2        | VI <sub>v</sub> P1<br>VI <sub>v</sub> P <sub>2</sub> |
|      | 0,01 LE H1    | Emission <sup>[1]</sup>       |                    |  | 123 VI <sub>V</sub> P1                | VI <sub>v</sub> P1             |                          | VLV P3                  | VI <sub>v</sub> P <sub>3</sub>                       |
|      | 0,01 QLV H2   | Olv/hf2)                      |                    |  | 123 VI <sub>V</sub> P2                | VI <sub>V</sub> P <sub>2</sub> |                          | VHV P1                  | Vhv P1                                               |
|      | 123 VLV H2    | V <sub>1</sub> V <sub>1</sub> |                    |  | 123 VI <sub>V</sub> P3                | VI <sub>V</sub> P <sub>3</sub> |                          | VHV P2                  | Vhy P <sub>2</sub>                                   |
|      | 0.01 GHV H2   | Qhv/h(2)                      |                    |  | 123 Vhv P1                            | Vhy P1                         |                          | VHV P3                  | Vhy P3                                               |
|      | 123 VHV H2    | Vhví2)                        |                    |  | 123 Vhv P2                            | Vhy P2                         |                          | <b>IDENT</b><br>SLOPE2  | <b>IDENT</b><br>SLOPE <sub>2</sub>                   |
|      | 0.01 LE H2    | Emission <sub>[2]</sub>       |                    |  | 123 Vhv P3                            | Vhy P3                         |                          | FI NWTYPF               | FI NWTYPF                                            |
|      | 0.01 QLV H3   | Q v/h(3)                      |                    |  | 123 IDENT                             | <b>IDENT</b>                   |                          | RSURF CODE RSURF CODE   |                                                      |
|      | 123 VLV H3    | $V1$ $V3$                     |                    |  | 123 SLOPE2                            | SLOPE <sub>2</sub>             |                          | HDEF                    | HDEF                                                 |
|      | 0.01 QHV H3   | Qhv/h(3)                      |                    |  | 123 FLOWTYPE                          | <b>FLOWTYPE</b>                |                          |                         |                                                      |
|      | 123 VHV H3    | Vhv(3)                        |                    |  | 123 RSURF C                           | RSURF CODE                     | $\overline{\phantom{a}}$ |                         |                                                      |
|      | 0.01 T.F. LIG | <b>Calculation</b>            |                    |  | 100 JUNEE                             | <b>LIDER</b>                   |                          |                         |                                                      |

*Ejemplo de importación a Predictor desde shape de los atributos del eje* 

En esta segunda fase, es necesario analizar la correcta importación de los datos de entrada así como de sus atributos. Para ello, se comprueba que ninguna curva de nivel se corta y en caso afirmativo se procede a subsanar el error usando las herramientas de Predictor.

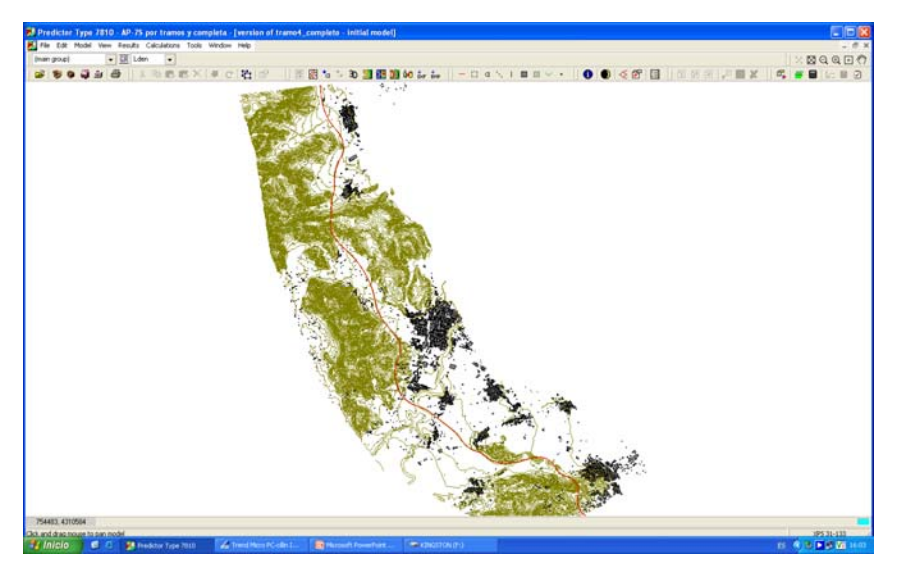

*Ejemplo de modelización de los datos de entrada en Predictor* 

Se modelizan los viaductos tal y como se describe en el apartado 3.1.1 de la memoria. Asimismo, se incluyen en el modelo las barreras acústicas localizadas en la zona de estudio. Una vez comprobados los atributos y modelizado correctamente el tramo de carretera en cuestión se chequea con una herramienta de Predictor y se analiza en 3D el modelo resultante con el fin de evitar posibles errores en el proceso de modelización.

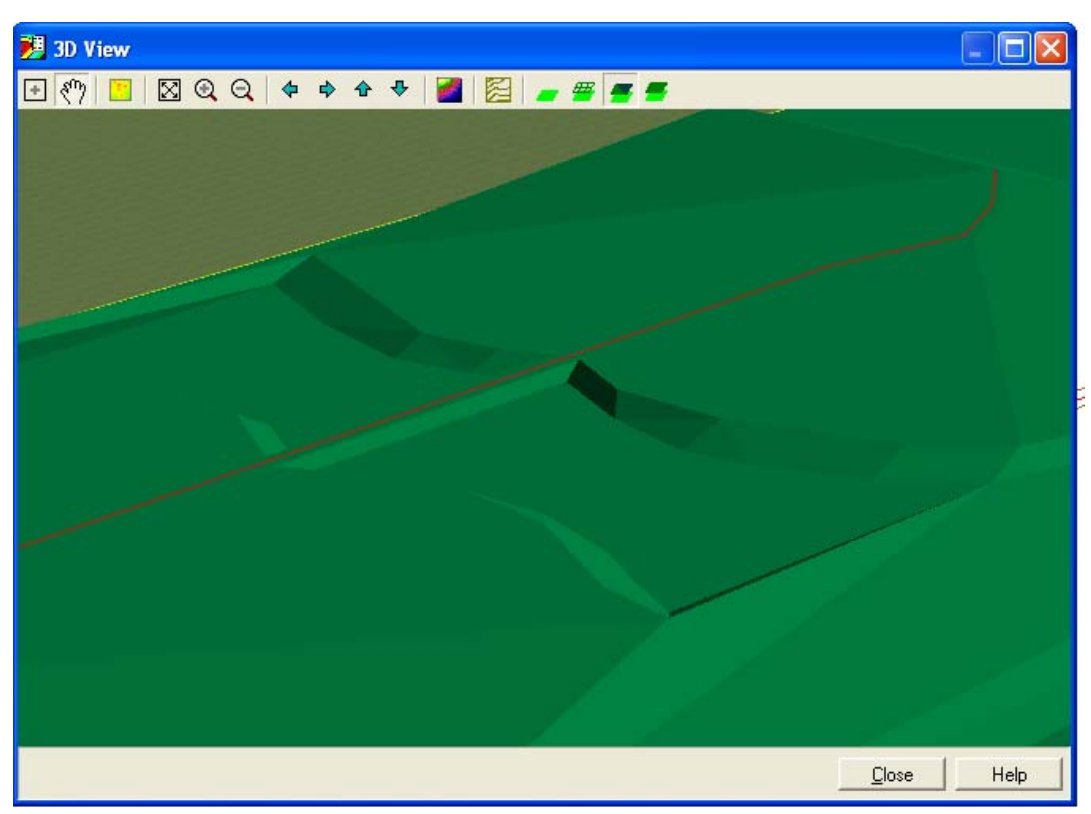

*Ejemplo de modelización de un viaducto en una vista 3D en el Predictor* 

Previamente a la fase de cálculo, se introducen los parámetros requeridos por el software de predicción acústico en base a las especificaciones del Método Francés. Estos parámetros ya han sido expuestos en los apartados 3.2.1 y 3.2.2 de la memoria del presente estudio.

A continuación se muestran unas imágenes de capturas de pantallas donde se observan los parámetros de cálculo utilizados:

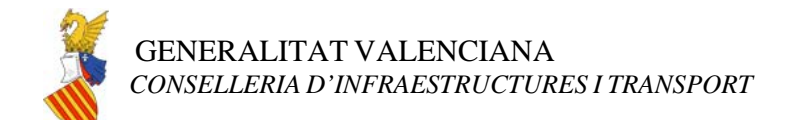

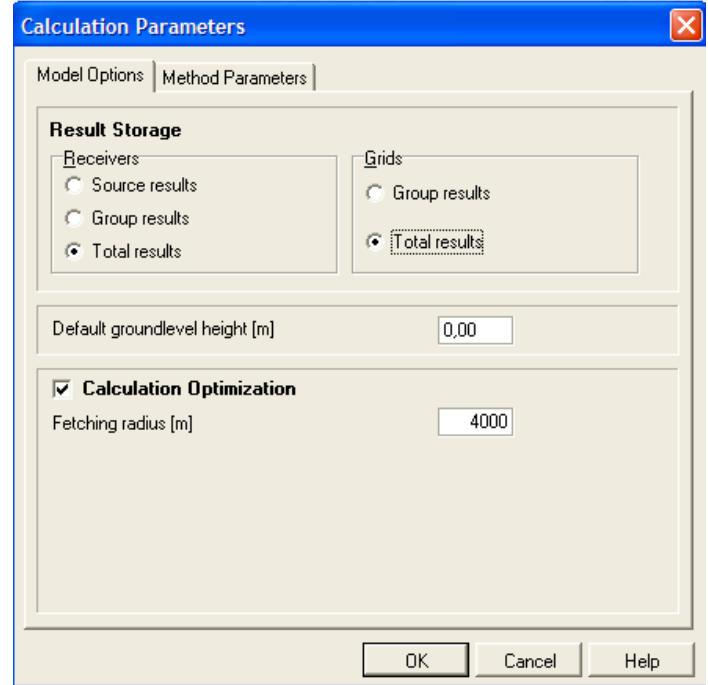

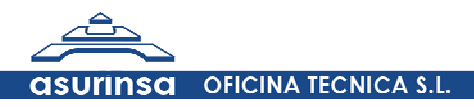

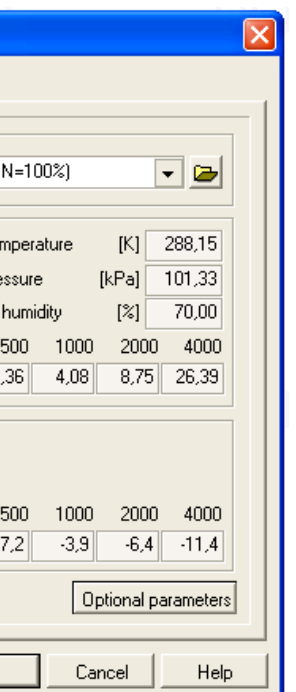

*Ejemplo de elección de parámetros de cálculo en el Predictor.* 

| Key             | Value                    |
|-----------------|--------------------------|
| <b>DBFEHLER</b> | 0.00                     |
| GROUND          | 11                       |
| REFLEX          | 2 30.000 0.6 3.0 100     |
| RADGEL          | 500.0                    |
| GELINT          | 2                        |
| GELART          | 3                        |
| <b>DOPHIN</b>   | $\blacksquare$           |
| <b>TRW</b>      | $\overline{\phantom{a}}$ |
| <b>STICHEMV</b> | 0.50                     |
| <b>STICHEMH</b> | 0.00                     |
| <b>STICHGEL</b> | 0.00                     |
| <b>STICHGEB</b> | 0.00                     |
| GEBNZ           | 1 5 30                   |
|                 |                          |

*Ejemplo de elección de parámetros de cálculo en el Predictor.* 

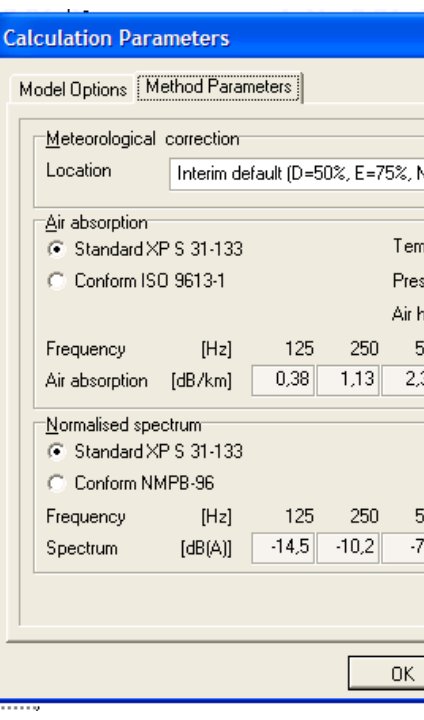

*Ejemplo de elección de parámetros de cálculo en el Predictor.* 

# **II.3. Asignación de población a edificios**

Para la realización del estudio se han empleado los datos procedentes de la Sección Censal. Una sección censal es una unidad territorial que se establece y delimita con criterios operativos para el trabajo de campo en las operaciones estadísticas, y que se define fundamentalmente por criterios de volumen de población. El tamaño medio de una sección ronda los 1.500 habitantes.

Para ello, se ha solicitado al Instituto Nacional de Estadística los ficheros de cartografía digital de la provincia de Castellón de la Plana correspondientes al 2.007. Se trata de ficheros que contienen la digitalización de los contornos georreferenciados de todos los municipios y secciones censales en coordenadas UTM, huso 30.

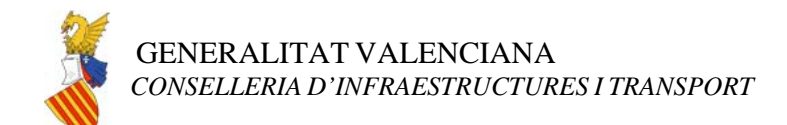

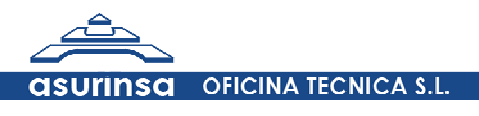

#### **Metodología de asignación de población a edificios (FASE A)**

#### ¾ **Antecedentes**

Uno de los principales problemas causados por el ruido emitido por el tráfico rodado, es su afección a la población que pueda residir en las proximidades de las vías de circulación.

Los modelos de predicción de la contaminación acústica permiten tener en cuenta la ubicación y volumetría de cada uno de los edificios existente en el área de estudio. Pero para completar el análisis, es importante conocer además, la población que reside habitualmente en cada uno de estos edificios.

Un análisis pormenorizado de la distribución de la población edificio por edificio exigiría disponer de unas bases de datos censales muy detalladas y actualizadas de la población a estudiar. Además el manejo de tanto volumen de información supondría un tiempo y esfuerzo muy importantes. Finalmente el nivel de fiabilidad de los resultados no sería mayor que el que puede obtenerse por otros métodos más expeditos, dado el desfase que suelen tener los censos y el importante movimiento de la población residencial que se produce todos los años en los núcleos urbanos.

Por ello, a efectos de distribuir la población por viviendas se propone seguir un método más simple y basado en unos datos de partida más reducidos, sin que por ello pensemos que pueda verse afectada la validez de los resultados obtenidos al aplicar los modelos acústicos.

#### ¾ **Objetivo**

El objetivo de este apartado es describir la metodología seguida para distribuir la población de un núcleo urbano entre sus distintos edificios, partiendo de una división de la población por secciones censales, a efectos de valorar la afección de sus habitantes por el efecto del ruido generado por el tráfico rodado, en este caso, por las carreteras cercanas.

#### ¾ **Información de partida**

Para llevar a cabo este procedimiento basta con disponer de la siguiente información:

- El contorno de las diversas secciones censales en que se divide el núcleo urbano, su nombre y la población residente en cada uno de ellos.
- Los contornos de los distintos edificios a considerar y la altura de cada uno de ellos.

Se supone que la información de partida referida reside en sendos temas Shape (formato GIS), como se muestra en las figuras siguientes, y cada tema tiene como únicos atributos asignados los arriba comentados.

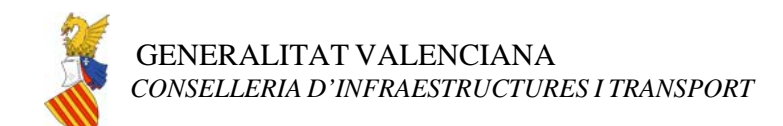

**OFICINA TECNICA S.L.** 

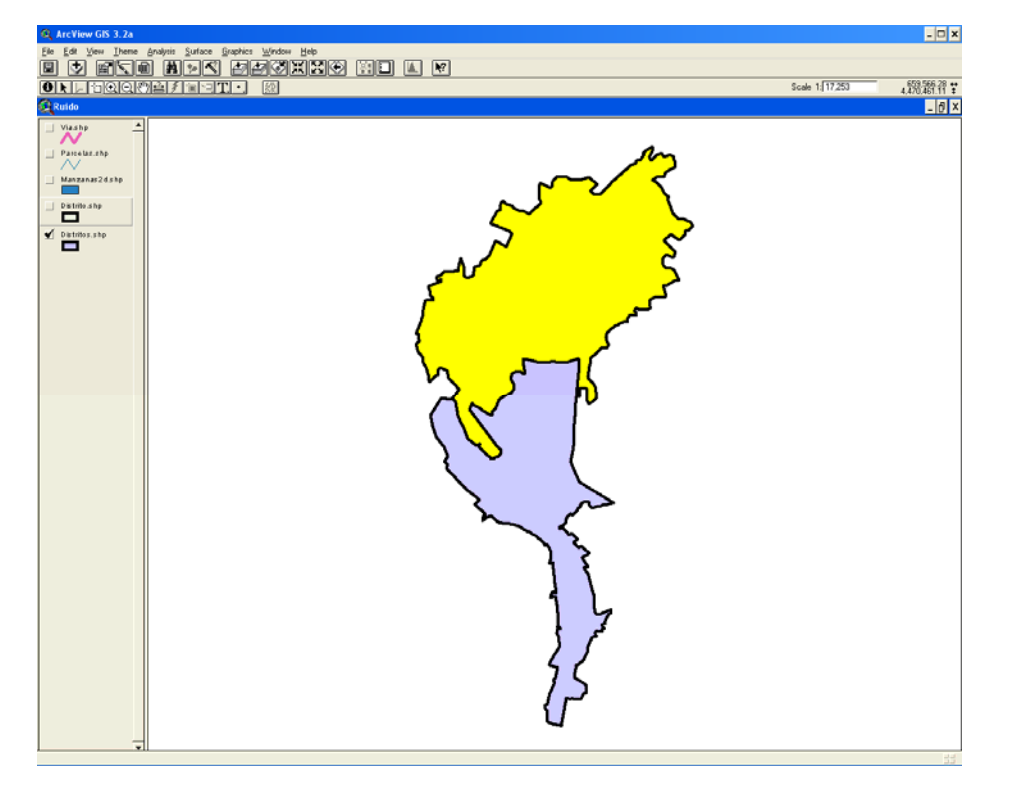

 *- Mapa de partida con las secciones censales de un núcleo urbano –* 

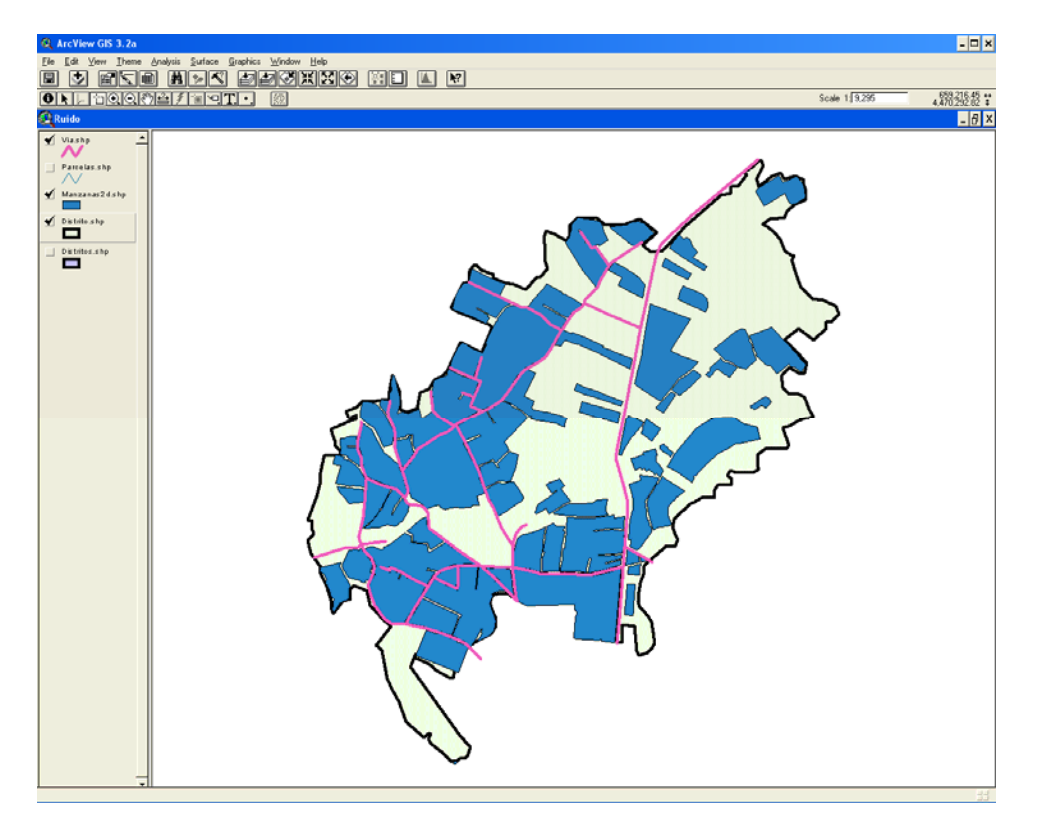

- *Selección de la zona edificada dentro de una sección censal -* 

#### ¾ **Metodología a emplear**

En términos generales, la metodología aplicada consiste en calcular el número de viviendas de cada edificio del área de estudio para posteriormente, a partir de la ocupación media por vivienda de cada sección censal, obtener de forma aproximada el número de habitantes que lo ocupan.

De acuerdo con dicha propuesta, a continuación se describen los pasos a seguir:

#### *1. Cálculo de la altura de cada edificio.*

Partiendo del contorno de cada edificio, y a partir del número de plantas obtenidas de la Oficina Virtual del Catastro y de trabajos de campo, se determina la altura de cada uno tomando como altura media entre plantas 3 metros. Se entiende aquí por edificio un bloque edificado que ocupa toda una manzana, y queda delimitado por sus líneas de fachada.

#### *2. Asignación a cada edificio del distrito censal a que pertenece*

Mediante una consulta espacial, se añade a cada edificio, en un nuevo campo el nombre de la sección censal a la que pertenece. Para ello basta con efectuar una unión espacial entre el tema de edificios y el tema de distritos, con la condición 'estar contenido en'.

#### *3. Determinación del número de plantas destinadas a uso residencial*

A partir de los datos de la oficina virtual del catastro se realiza una aproximación del número de plantas destinadas a viviendas. De esta forma se aproxima más el cálculo de población a la realidad al no considerar los bajos comerciales ni las plantas de edificios destinados a otros usos como oficinas, etc…

## *4. Determinación de la superficie total construida de cada edificio destinada a viviendas*

Para ello basta efectuar una multiplicación de la superficie en planta de cada edificio por el número de plantas destinada a uso residencial determinadas en el paso anterior.

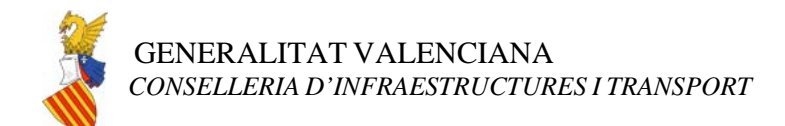

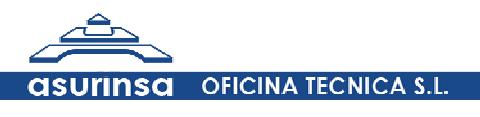

#### *5. Obtención de los coeficientes de ocupación media por vivienda*

El Instituto Nacional de Estadística publica, a nivel de sección censal, datos de ocupación media por vivienda así como porcentajes de distribución de viviendas atendiendo a la clase de vivienda familiar (convencional, secundaria, vacía, otro tipo). De esta forma se tiene en cuenta la influencia de la segunda residencia así como excesivos porcentajes de viviendas vacías en determinadas zonas del ámbito de estudio.

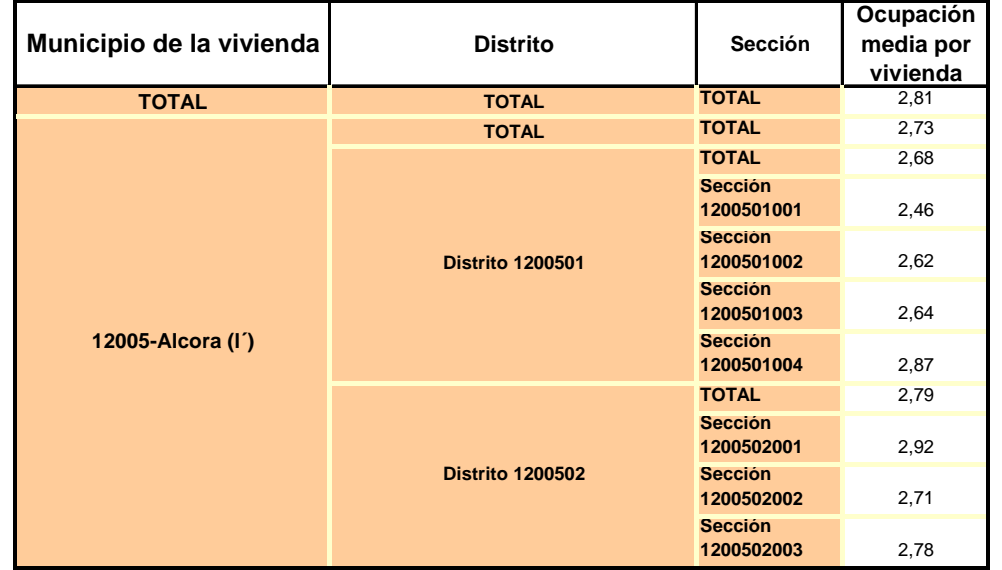

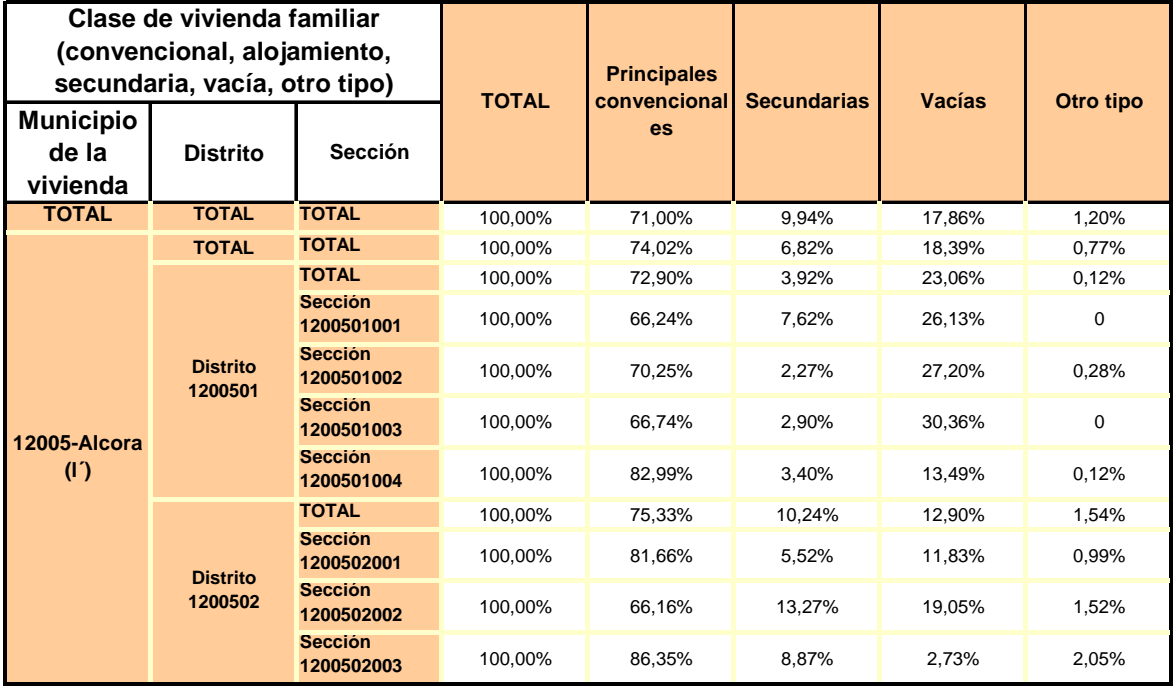

*- Ejemplo de tablas obtenidas del INE -* 

#### *6. Cálculo del número de viviendas*

Para obtener el número de viviendas por edificio se procederá de la siguiente forma:

#### Viviendas aisladas unifamiliares

 $N^{\circ}$  viv = 1 vivienda / edificio

#### Bloques de viviendas

Nº viv. = Sup. total construida del edificio destinada a viviendas / Sup. media construida

La superficie media construida se obtiene a partir de los datos publicados por el INE de Superficie Media Útil ponderando con un 20% adicional para considerar la Superficie Media Construida. Siempre cálculos realizados a nivel de sección censal.

#### Viviendas adosadas

 $N<sup>o</sup>$  viv. = Superficie total construida / Superficie media de adosados

#### *7. Cálculo del número de habitantes asignados a cada edificio*

Se obtiene multiplicando el número de viviendas de cada edificio obtenido siguiendo la metodología del punto anterior por el coeficiente de ocupación media obtenido para cada sección censal.

#### **Metodología de distribución de población por fachadas (FASE B)**

#### ¾ **Objetivo**

El objetivo de este apartado es describir la metodología a seguir propuesta para distribuir la población de los edificios de un núcleo urbano entre las fachadas que los componen, partiendo del número de habitantes por edificio, a efectos de valorar la afección de sus habitantes por el efecto del ruido generado por el tráfico rodado, en este caso, por las carreteras cercanas.

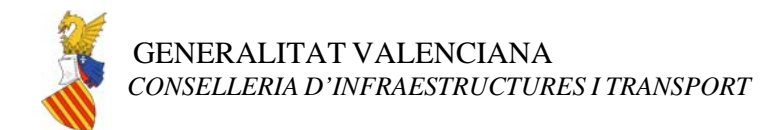

**OFICINA TECNICA S.L.** 

#### ¾ **Información de partida**

Para llevar a cabo este procedimiento, basta con disponer de la siguiente información:

- Un fichero de salida tipo txt de valores de niveles sonoros.
- Un tema de polígonos que represente los distintos edificios a considerar en toda la población, así como el número de habitantes por cada uno de ellos.

#### ¾ **Metodología a emplear**

La metodología a aplicar consiste en convertir mediante las herramientas de división del ArcMap los polígonos que representan a los edificios en líneas de fachada que deben presentar un número de habitantes proporcional a su longitud. A continuación a estas fachadas se han de asociar valores de niveles sonoros obtenidos mediante el Software de predicción.

De acuerdo con dicha propuesta, a continuación se describen los pasos a seguir:

#### *1. Conversión del tema de polígonos (edificios) al tema de fachadas (líneas).*

Partiendo del tema de edificios y mediante la opción "feature to line", se convierte el tema de polígonos en un tema de líneas de fachadas que mantiene los atributos de la tabla original de edificios. A cada una de las fachadas y mediante las funciones apropiadas, se le ha determinado su longitud, y para el conjunto de fachadas de un mismo edificio su perímetro.

#### *2. Determinación del número de habitantes por fachada.*

En la tabla de atributos del tema de fachadas resultante, se crean dos campos que representarán el número de habitantes por metro lineal y el número de habitantes por fachada. Primero se calcula el número de habitantes por metro lineal de fachada como cociente entre los habitantes del edificio y el perímetro. Finalmente el número de habitantes por fachada será el producto entre el número de habitantes por metro lineal y la longitud de cada fachada.

#### *3. Determinación de los valores sonoros mediante Predictor.*

Por otra parte se han de determinar los valores sonoros mediante receptores ubicados a una distancia máxima de 0,1 metros de las fachadas de los edificios para las fachadas que tengan una longitud mayor a los 2 metros y edificios con alturas superiores a los 2 metros. La separación entre receptores ha sido de 3 metros. Finalmente se obtiene un fichero de tipo txt con los valores las coordenadas X e Y de los receptores, así como los valores sonoros para Lden, Ldía, Ltarde y Lnoche.

### *4. Conversión del fichero de niveles sonoros de los receptores en un tema de puntos*

Para convertir el fichero txt que contiene los valores de niveles sonoros por receptor en un tema de puntos, se ha utilizado la hoja de cálculo Excel para primero importar el fichero txt como un fichero delimitado por comas, reemplazar los puntos por comas y finalmente guardar el fichero como una tabla de tipo dbf (dBASEIV).

Ya que la tabla presenta las coordenadas de cada uno de los receptores, puede ser convertida en un tema de puntos mediante la opción Add X Y data que presenta el Arc Map.

#### *5. Asociación del tema de puntos (niveles sonoros) al tema de fachadas*

Mediante una simple unión espacial del tema de puntos de niveles sonoros obtenido en el punto anterior con el tema de fachadas, se obtendrá un nuevo tema de puntos que presentará cual es la fachada mas cercana a cada receptor. Ahora realizando una agrupación por el campo Fid2 que representa el identificador de cada fachada, se obtiene una tabla que presentará los valores medios de los niveles sonoros por fachada. Finalmente se efectúa una unión entre la tabla resultante y el tema de fachadas por el campo identificador de cada fachada, con lo que se obtendrá un tema de fachadas que contenga el nivel medio sonoro por fachada obtenido a partir de los receptores.

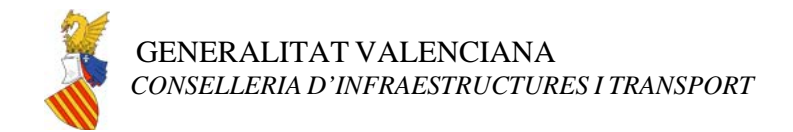

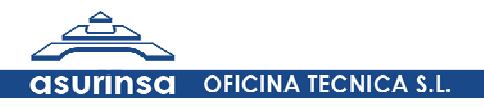

# **II.4. Resultados**

Se remite al apartado de la memoria *3.2.3. Procedimiento de Obtención de los Mapas*  para consultar la metodología de obtención de los Mapas de Niveles Sonoros, Mapas de Afección y Mapas de Exposición.